# Advanced Manufacturing Academy - 2016

ROBOTICS – 5 Input& Sensors

College of Engineering and Technology

East Carolina University

#### Our Robot – Our Plan

- We have a moving robot
- How do we know when to stop?
- Need some way to get information back to the Arduino about its environment.
- Sensors!
  - Digital inputs
  - Switch/Button
  - Read Voltages on/off
  - Programming details Loops/Conditionals

## Inputs to the Arduino

- Digital inputs
  - > Pins 0-13 will act as digital inputs
  - Some with special functions

**DIGITAL INPUTS** 

- Analog Inputs
  - ▶ 6 pins: A0 A5
  - ➤ Read 0 5VDC
  - > 10 bit Resolution

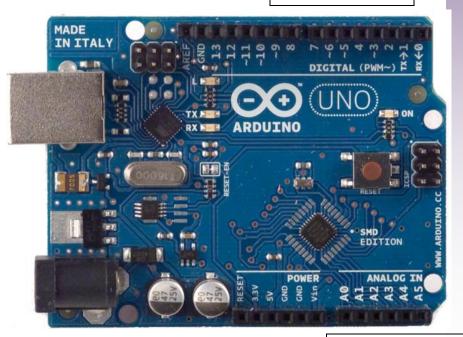

**ANALOG INPUTS** 

## Digital Input – On/Off

- Information to the Arduino by sending
  - > 5V = High = True = On
  - > 0V = Low = False = Off
- Pick a digital pin name it
- Set it to be an "input"
  - > IE.. If we set pin 2
    - ✓ int pin2 = 2; // Set variable pin2 = 2
    - ✓ pinMode(pin2, input); // pin2 is an input

#### **Switches**

- Talk about our switch
- Switch opens and closes a circuit
- Lots of different types but same concept
- Two possible states;
  - Open = OFF
  - Closed = ON

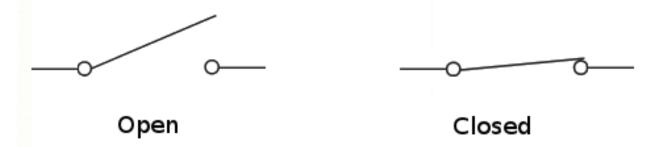

http://tex.stackexchange.com/questions/51740/change-make-contact-graphic-in-tikz-circuit-lib-and-add-closed-option

## You can stack up switches

- Keep adding Poles and Throws
  - Poles each "Circuit" through switch
  - Throws how many ways to connect
    - ✓ Single pole single throw
    - ✓ Single pole double throw
    - Double pole single throw

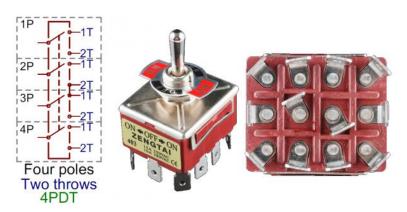

A massive 4PDT circuit symbol, and an physically massive 4PDT toggle switch.

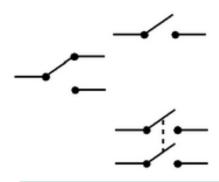

http://www.tb-training.co.uk/MarineE02.html

https://learn.sparkfun.com/tutorials/switch-basics/poles-and-throws-open-and-closed

### Our Switch - The details

- Our Switch is a SPDT Single Pole Double throw.
- It has three connections
  - COM, NC and NO?
  - There should also be a picture on the side

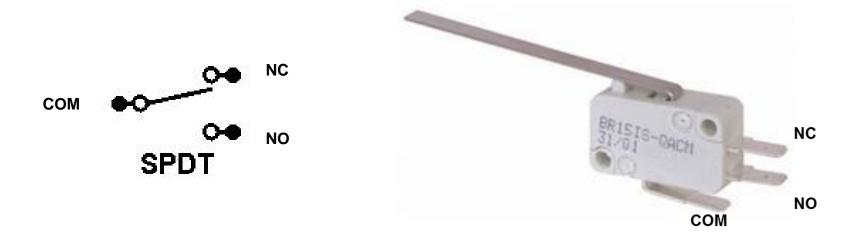

#### Parts for our "Button" exercise

- Need to prep and understand parts
- You will need:
  - Wire cutter/strippers
  - Wires with female connectors
  - > Switch
  - Resistor
  - Jumper

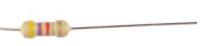

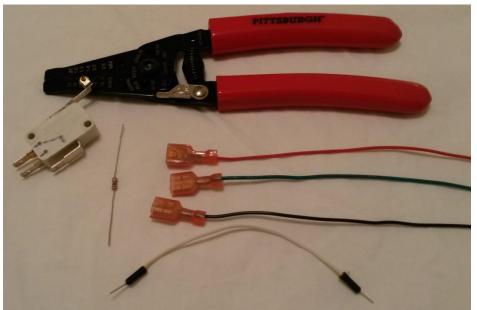

## Make Jumpers/Connector

- Need to strip ¼" of insulation off wires
- Strip each end of plain wires
- Strip single end off connector wire
  - ➤ Place wire into strippers Use 20 hole
  - Close pliers and firmly pull wire

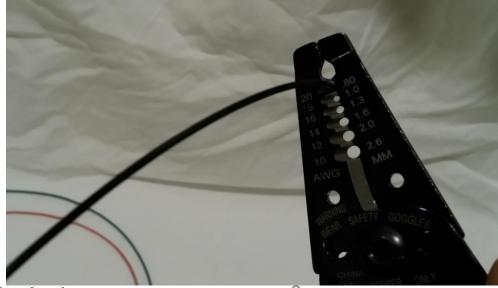

## Jumpers/Connectors Done

- Wires should look like this....
  - 3 connector wires with stripped end

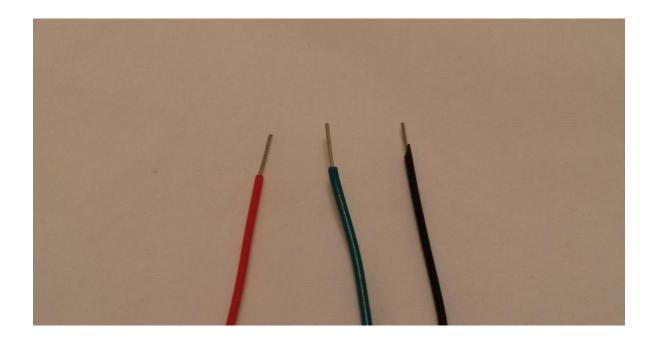

## Let's Try the Button Program

- Load the Button Program from desktop
  - Init section and setup

```
by Tom Igoe
This example code is in the public domain.
http://www.arduino.cc/en/Tutorial/Button
 */
// constants won't change. They're used here to
// set pin numbers:
const int buttonPin = 2; // the number of the pushbutton pin
const int ledPin = 13; // the number of the LED pin
// variables will change:
int buttonState = 0; // variable for reading the pushbutton status
void setup() {
 // initialize the LED pin as an output:
 pinMode(ledPin, OUTPUT);
 // initialize the pushbutton pin as an input:
 pinMode(buttonPin, INPUT);
```

## **Button Program (cont)**

Button Program – void loop section

```
void loop(){
  // read the state of the pushbutton value:
 buttonState = digitalRead(buttonPin);
  // check if the pushbutton is pressed.
  // if it is, the buttonState is HIGH:
  if (buttonState == HIGH) {
    // turn LED on:
    digitalWrite(ledPin, HIGH);
  else {
    // turn LED off:
    digitalWrite(ledPin, LOW);
```

#### IF Command

- IF Command A conditional statement/test
  - If Something is true, do the following if (someVariable > 50)

```
// do something here
}
if (x > 120) digitalWrite(LEDpin, HIGH);
if (x > 120)
digitalWrite(LEDpin, HIGH);
if (x > 120){ digitalWrite(LEDpin, HIGH); }

if (x > 120){ digitalWrite(LEDpin, HIGH); }

if (x > 120){ digitalWrite(LEDpin, HIGH); }

digitalWrite(LEDpin, HIGH);
}
// all are correct
```

#### IF - Else Command

- IF Else Two option conditional statement/test
  - If Something is true, do the following otherwise do the other

```
if (pinFiveInput < 500)
{
    // action A
}
else
{
    // action B
}</pre>
```

#### **Button Code Test**

- NOW Let's try the code
  - Load Button code to arduino
  - Install jumper in +1 on breadboard
  - Touch wire arduino pin 2
  - Watch built in LED #13 What happens?

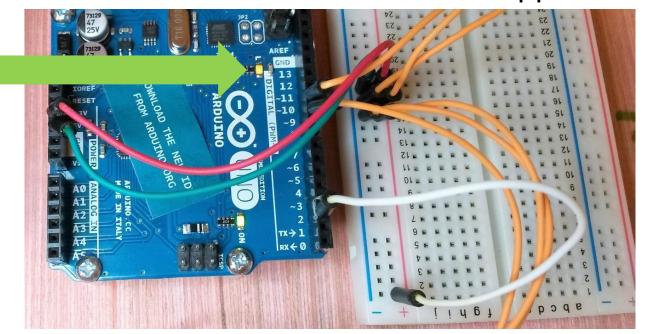

#### Add The Switch!

- Not a stable way to make connections
- Add switch
  - Install black lead on "Com"
  - Install red lead on "NO"

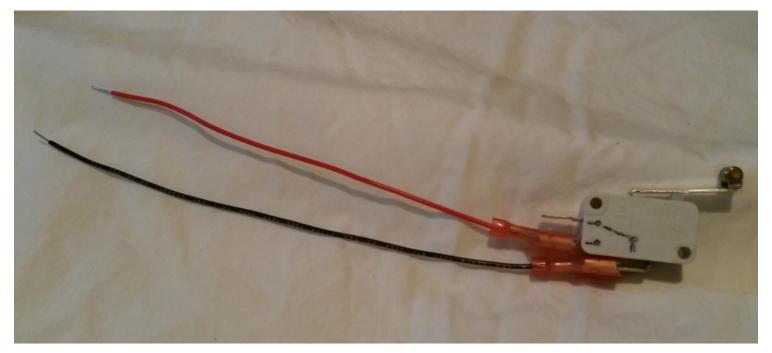

#### **Install Switch in Circuit**

- Install black wire in +1
- Install red wire in f5
- Install jumper from i5 to arduino 2

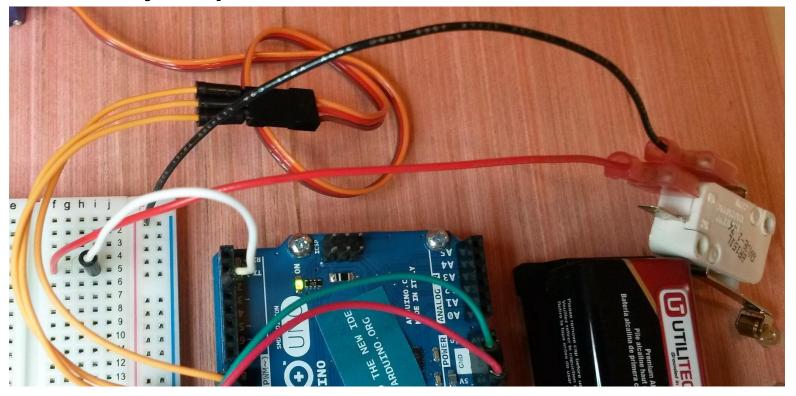

## **Button Code Bugs?**

- Light Comes on and stays on?
- Light comes on and goes out?
- Not stable! Add a resistor!
- Bend resistor as shown

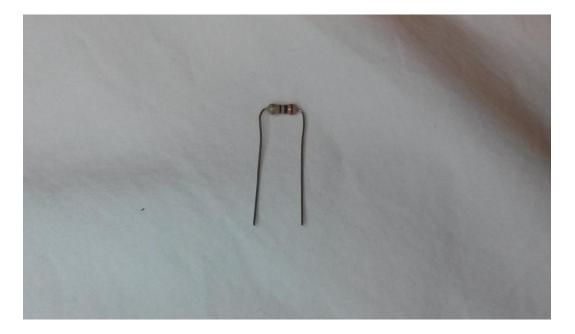

#### **Install Resistor**

- Install resistor from j5 to -5 as shown
- Try switch
- Stable? Works?

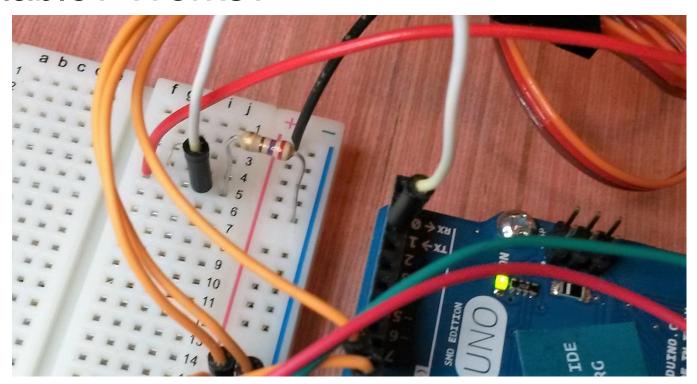

## Try Switch

- What happens if you switch the leads?
- Like this?
- NO vs. NC?

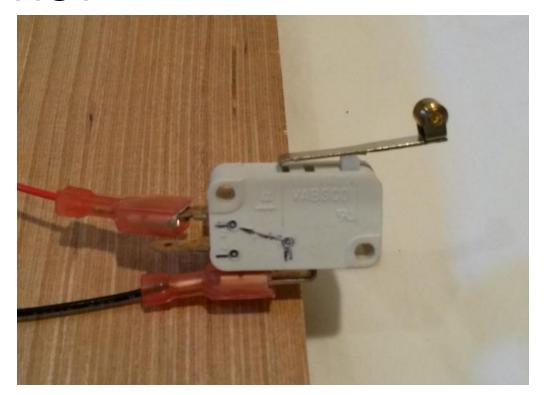

#### **CHALLENGES!**

- Use switch Input to stop/start 1 servo?
  - Need servo and if-then functions added to button file...
  - Make sure to include all the parts!
- Make it run continuously?

## **Build your BOT!**

- Build a bot to solve the final Challenge
  - Example provided
- Use all parts provided
- Hot glue and cardboard provided
- Store files on your jump drive
- Working time
  - > Today 6/24
  - Short time Friday 7/1 before competition
- Competition FRIDAY 7/1!